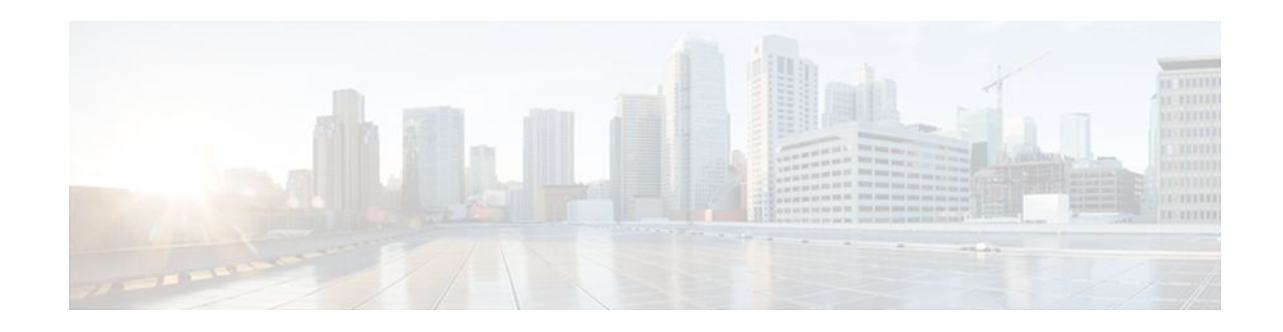

# **Enabling or Disabling CEF or dCEF**

#### **Last Updated: October 5, 2011**

This module contains information about Cisco Express Forwarding and describes the required and optional tasks for enabling or disabling Cisco Express Forwarding and distributed Cisco Express Forwarding. Cisco Express Forwarding is an advanced Layer 3 IP switching technology. It optimizes network performance and scalability for all kinds of networks: those that carry small amounts of traffic and those that carry large amounts of traffic in complex patterns, such as the Internet and networks characterized by intensive webbased applications or interactive sessions.

- Finding Feature Information, page 1
- Prerequisites for Enabling or Disabling CEF or dCEF, page 1
- [Restrictions for Enabling or Disabling CEF or dCEF](#page-1-0), page 2
- [Information About Enabling or Disabling CEF or dCEF,](#page-1-0) page 2
- [How to Enable or Disable Central CEF or dCEF](#page-3-0), page 4
- [Configuration Examples for Central CEF or dCEF,](#page-7-0) page 8
- [Additional References,](#page-9-0) page 10
- [Feature Information for Enabling or Disabling CEF or dCEF,](#page-11-0) page 12
- [Glossary,](#page-12-0) page 13

# **Finding Feature Information**

Your software release may not support all the features documented in this module. For the latest feature information and caveats, see the release notes for your platform and software release. To find information about the features documented in this module, and to see a list of the releases in which each feature is supported, see the Feature Information Table at the end of this document.

Use Cisco Feature Navigator to find information about platform support and Cisco software image support. To access Cisco Feature Navigator, go to [www.cisco.com/go/cfn.](http://www.cisco.com/go/cfn) An account on Cisco.com is not required.

# **Prerequisites for Enabling or Disabling CEF or dCEF**

Cisco Express Forwarding requires a software image that includes Cisco Express Forwarding and IP routing enabled on the switch or router.

# $(1)$  $(1)$ **CISCO**

Americas Headquarters: Cisco Systems, Inc., 170 West Tasman Drive, San Jose, CA 95134-1706 USA

## <span id="page-1-0"></span>**Restrictions for Enabling or Disabling CEF or dCEF**

Central Cisco Express Forwarding or distributed Cisco Express Forwarding has the following restrictions:

- The Cisco 12000 Series Internet routers operate only in distributed Cisco Express Forwarding mode.
- If you enable Cisco Express Forwarding and then create an access list that uses the **log**keyword, the packets that match the access list are not Cisco Express Forwarding switched. They are process switched. Logging disables Cisco Express Forwarding.
- Distributed Cisco Express Forwarding switching cannot be configured on the same Versatile Interface Processor (VIP) card on which distributed fast switching is configured.
- Distributed Cisco Express Forwarding is not supported on Cisco 7200 series routers.

#### **Restrictions for Cisco Express Forwarding or Distributed Cisco Express Forwarding Operation on an Interface**

- On the Cisco 12000 Series Internet Router, you must not disable distributed Cisco Express Forwarding on an interface.
- Not all switching methods are available on all platforms.

## **Information About Enabling or Disabling CEF or dCEF**

- Cisco Platform Support for Central CEF and dCEF, page 2
- [When to Enable or Disable Central CEF on a Router,](#page-2-0) page 3
- [When to Enable dCEF on a Line Card](#page-2-0), page 3
- [When to Enable or Disable CEF on an Interface](#page-2-0), page 3

### **Cisco Platform Support for Central CEF and dCEF**

Cisco Express Forwarding is enabled by default on most Cisco platforms running Cisco IOS software Release12.0 or later. When Cisco Express Forwarding is enabled on a router, the Route Processor (RP) performs the express forwarding.

To find out if Cisco Express Forwarding is enabled on your platform, enter the **show ip cef**command. If Cisco Express Forwarding is enabled, you receive output that looks like this:

```
Router# show ip cef 
Prefix Next Hop Interface
[...]
10.2.61.8/24 192.168.100.1 FastEthernet1/0/0
                                  192.168.101.1 FastEthernet6/1
[...]
```
If Cisco Express Forwarding is not enabled on your platform, the output for the **show ip cef**command looks like this:

Router# **show ip cef** %CEF not running

Distributed Cisco Express Forwarding is enabled by default on the Catalyst 6500 series switch, the Cisco 7500 series router, and the Cisco 12000 Series Internet Router. When distributed Cisco Express Forwarding is enabled on your platform, the line cards perform the express forwarding.

If Cisco Express Forwarding is not enabled on your platform, use the **ip cef**command to enable central Cisco Express Forwarding or the **ip cef distributed** command to enable distributed Cisco Express Forwarding.

### <span id="page-2-0"></span>**When to Enable or Disable Central CEF on a Router**

Enable central Cisco Express Forwarding operation when line cards are not available for Cisco Express Forwarding switching or when you need to use features not compatible with distributed Cisco Express Forwarding switching. When central Cisco Express Forwarding operation is enabled, the Cisco Express Forwarding Forwarding Information Base (FIB) and adjacency tables reside on the RP, and the RP performs express forwarding.

Disable central Cisco Express Forwarding on a router when you want to turn off central Cisco Express Forwarding on the router and on all interfaces on the router. You might want to do this if your router and router interfaces are configured with a feature that central Cisco Express Forwarding or distributed Cisco Express Forwarding does not support.

To disable central Cisco Express Forwarding on a router and on all interfaces on the router, use the **no ip cef** command.

### **When to Enable dCEF on a Line Card**

Enable distributed Cisco Express Forwarding on a line card when you want the line card to perform express forwarding so that the RP can handle routing protocols or switch packets from legacy interface processors. When distributed Cisco Express Forwarding is enabled, line cards, such as the VIP line cards or the Cisco 12000 Series Internet Router line cards, maintain an identical copy of the FIB and adjacency tables. The line cards perform express forwarding between port adapters, thus relieving the RP of involvement in the switching operation. distributed Cisco Express Forwarding uses an interprocess communication (IPC) mechanism to ensure synchronization of FIB tables and adjacency tables on the RP and line cards.

The Cisco 12000 Series Internet routers operate only in distributed Cisco Express Forwarding mode. In other routers you can mix various types of line cards in the same router, and all of the line cards you are using need not support Cisco Express Forwarding. When a line card that does not support Cisco Express Forwarding receives a packet, the line card forwards the packet to the next higher switching layer (the RP) or forwards the packet to the next hop for processing. This structure allows legacy interface processors to exist in the router with newer interface processors.

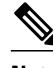

**Note** When you enable distributed Cisco Express Forwarding globally, all interfaces that support distributed Cisco Express Forwarding are enabled by default.

### **When to Enable or Disable CEF on an Interface**

You need to decide whether or not you want Cisco Express Forwarding operation on an interface. In some instances, you might want to disable Cisco Express Forwarding or distributed Cisco Express Forwarding on a particular interface because that interface is configured with a feature that Cisco Express Forwarding or distributed Cisco Express Forwarding does not support. Because all interfaces that support Cisco Express Forwarding or distributed Cisco Express Forwarding are enabled by default when you enable Cisco Express Forwarding operation globally, you must use the **no** form of the **ip route-cache cef**command to turn off Cisco Express Forwarding operation on a particular interface. To reenable Cisco Express Forwarding, use the **ip route-cache cef** command. To reenable distributed Cisco Express Forwarding, use the **ip route-cache distributed** command.

<span id="page-3-0"></span>Disabling Cisco Express Forwarding or distributed Cisco Express Forwarding on an interface disables Cisco Express Forwarding switching for packets forwarded to the interface, but has no effect on packets forwarded out of the interface.

When you disable Cisco Express Forwarding or distributed Cisco Express Forwarding, Cisco IOS software switches packets received on the interface using the next fastest switching path. For Cisco Express Forwarding, the next fastest switching path is fast switching on the RP. For distributed Cisco Express Forwarding, the next fastest switching path is Cisco Express Forwarding on the RP.

The input interface determines the Cisco IOS switching path that a packet takes. Consider the following rules of thumb when enabling or disabling switching methods on a particular interface:

- You need Cisco Express Forwarding to be enabled on the incoming interface for packets to be Cisco Express Forwarding switched.
- Because Cisco Express Forwarding makes the forwarding decision on input, you need to use the **no ip route-cache cef**command on the ingress interface if you want to disable Cisco Express Forwarding.
- In contrast, because Cisco IOS builds a fast-switching cache entry after switching a packet, a packet coming in on a process-switched interface and going out through a fast-switched interface is fast switched.
- If you want to disable fast switching, use the **no ip route-cache** command on the egress interface.

## **How to Enable or Disable Central CEF or dCEF**

To enable or disable Cisco Express Forwarding or distributed Cisco Express Forwarding, perform either of the following tasks depending on whether you want to enable or disable Cisco Express Forwarding or distributed Cisco Express Forwarding on the router or to enable or disable Cisco Express Forwarding or distributed Cisco Express Forwarding on an interface:

- Enabling or Disabling CEF or dCEF on a Router, page 4
- [Enabling or Disabling CEF or dCEF on an Interface,](#page-5-0) page 6

### **Enabling or Disabling CEF or dCEF on a Router**

Perform the following task to enable or disable Cisco Express Forwarding or distributed Cisco Express Forwarding operation on a router. Cisco Express Forwarding can optimize your network performance and scalability.

#### **SUMMARY STEPS**

- **1. enable**
- **2. show ip cef** [**vrf** *vrf-name*] [**unresolved** [**detail**]] | [**detail** | [**summary**]]
- **3. configure terminal**
- **4.** Do one of the following:
	- [**no**] **ip cef**
	- [**no**] **ip cef distributed**
- **5. exit**

•

**6. show ip cef** [**vrf** *vrf-name*] [**unresolved** [**detail**] | [**detail** | **summary**]]

#### **DETAILED STEPS**

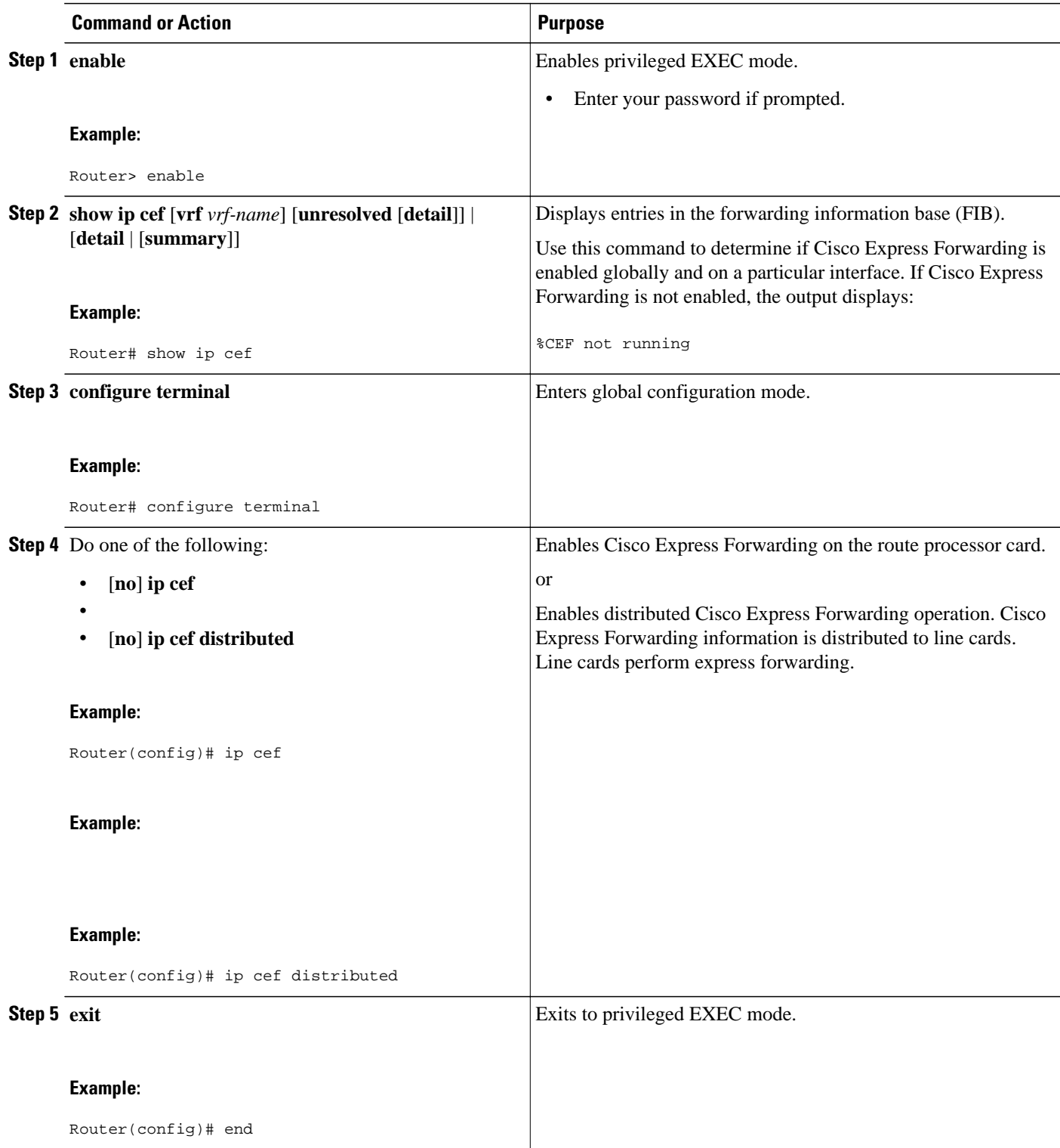

<span id="page-5-0"></span>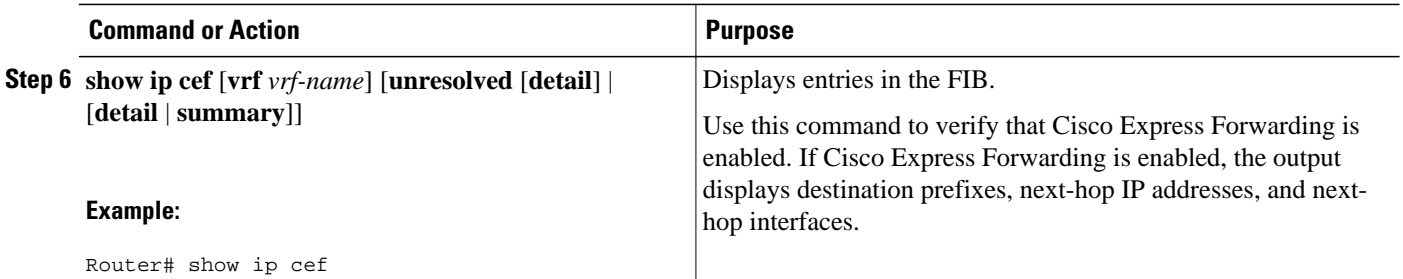

## **Enabling or Disabling CEF or dCEF on an Interface**

Perform the following task to enable or disable Cisco Express Forwarding or distributed Cisco Express Forwarding operation on an interface. Cisco Express Forwarding can optimize your network performance and scalability.

#### **SUMMARY STEPS**

- **1. enable**
- **2. show cef interface** [*type number*] [**statistics**] [**detail**]
- **3. configure terminal**
- **4.** Do one of the following:
	- **interface** *type slot* **/** *port*
	- •
	- **interface** *type slot* **/** *port-adapter* **/** *port*
- **5.** [**no**] **ip route-cache cef**
- **6. end**
- **7. show cef interface** [*type number*] [**statistics**] [**detail**]

#### **DETAILED STEPS**

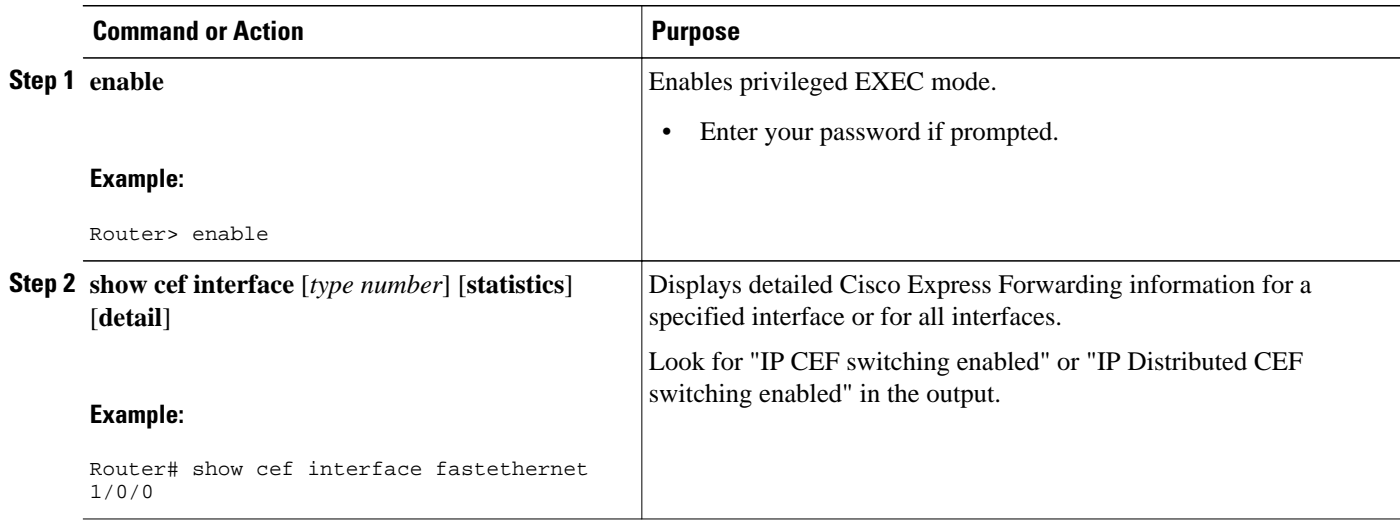

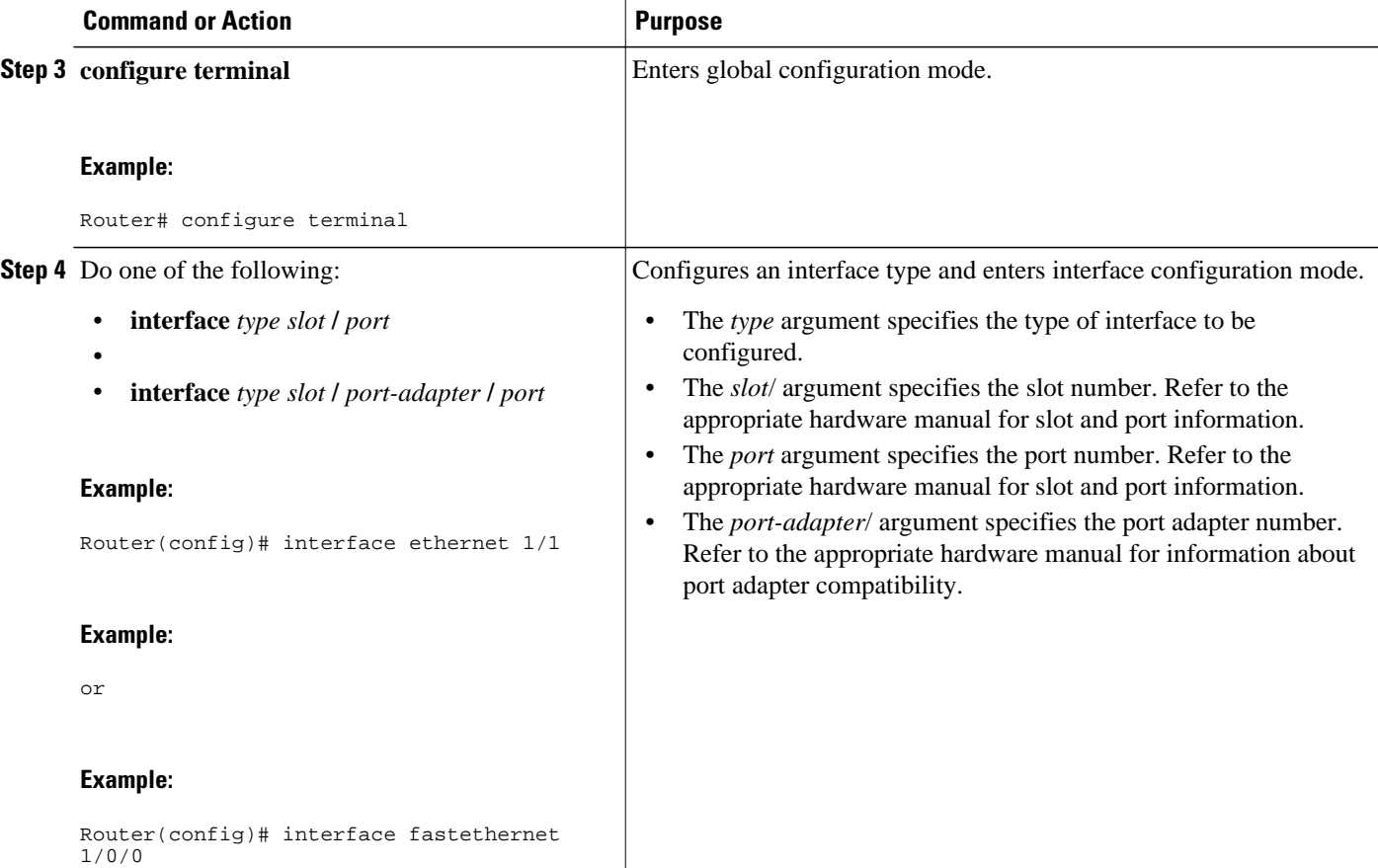

<span id="page-7-0"></span>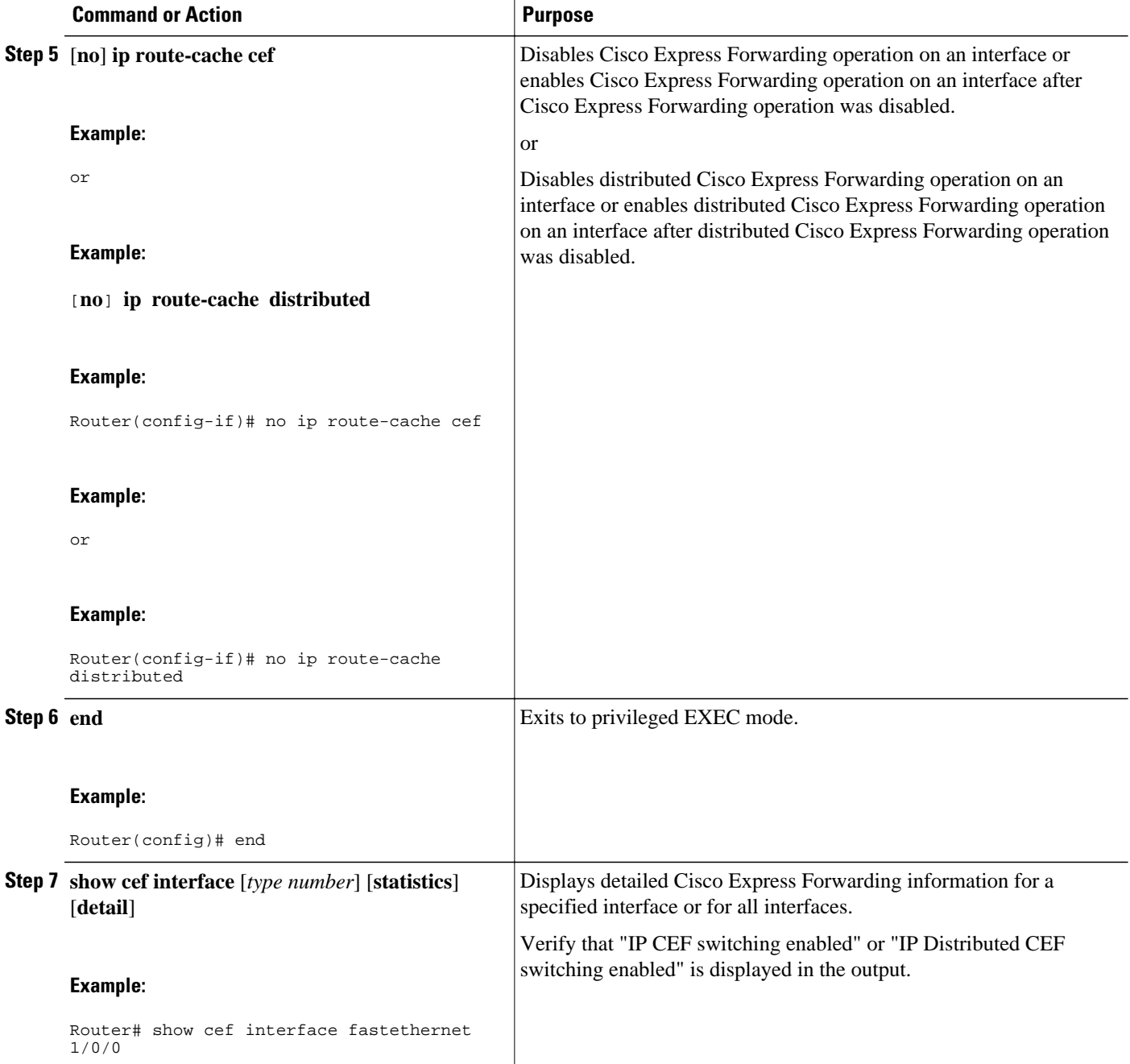

# **Configuration Examples for Central CEF or dCEF**

- [Example Enabling or Disabling CEF or dCEF on a Router,](#page-8-0) page 9
- [Example Enabling or Disabling Central CEF or dCEF on an Interface,](#page-8-0) page 9

### <span id="page-8-0"></span>**Example Enabling or Disabling CEF or dCEF on a Router**

Cisco Express Forwarding is enabled by default on the Cisco 7100, 7200, and 7500 series routers. You might want to disable Cisco Express Forwarding if your router and router interfaces are configured with a feature that Cisco Express Forwarding does not support. The following example shows how to disable Cisco Express Forwarding on a router and on all interfaces on the router:

```
configure terminal
!
no ip cef
end
```
Distributed Cisco Express Forwarding is enabled by default on the Cisco 6500 and 12000 series routers. The following example shows how to enable distributed Cisco Express Forwarding on the line cards of a router, such as the Cisco 7500 series router, that supports distributed Cisco Express Forwarding:

```
configure terminal
!
ip cef distributed
end
```
You might want to disable distributed Cisco Express Forwarding if your router and router interfaces are configured with a feature that distributed Cisco Express Forwarding does not support. The following example shows how to disable distributed Cisco Express Forwarding on a router:

```
configure terminal
!
no ip cef distributed
end
```
### **Example Enabling or Disabling Central CEF or dCEF on an Interface**

All interfaces that support Cisco Express Forwarding operation (central Cisco Express Forwarding or distributed Cisco Express Forwarding) are enabled by default when you enable Cisco Express Forwarding operation globally. You might want to disable central Cisco Express Forwarding or distributed Cisco Express Forwarding on a particular interface if that interface is configured with a feature that central Cisco Express Forwarding or distributed Cisco Express Forwarding does not support.

The following example shows how to disable central Cisco Express Forwarding on a particular interface:

```
configure terminal
!
interface ethernet 1/1
 no ip route-cache cef
  end
```
The following example shows how to reenable central Cisco Express Forwarding operation on an interface:

```
configure terminal
!
interface ethernet 1/1
 ip route-cache cef
  end
```
The following example shows how to disable distributed Cisco Express Forwarding on Ethernet interface  $\theta$ 

configure terminal

<span id="page-9-0"></span>! interface e0 no ip route-cache distributed end

The following example shows how to reenable distributed Cisco Express Forwarding operation on Ethernet interface 0:

```
configure terminal
!
ip cef distributed 
!
interface e0
# ip route-cache distributed
 end
```
The following example shows how to enable Cisco Express Forwarding operation on the router (globally) and turn off Cisco Express Forwarding operation on Ethernet interface 0:

```
configure terminal
!
ip cef 
!
interface e0
  no ip route-cache cef
  end
```
The following example shows how to enable distributed Cisco Express Forwarding operation on the router (globally) and turn off Cisco Express Forwarding operation on Ethernet interface 0:

```
configure terminal
!
ip cef distributed 
interface e0
  no ip route-cache cef
  end
```
The following example shows how to reenable distributed Cisco Express Forwarding operation on Ethernet interface 0:

```
configure terminal
!
ip cef distributed 
!
interface e0
  ip route-cache distributed
  end
```
# **Additional References**

#### **Related Documents**

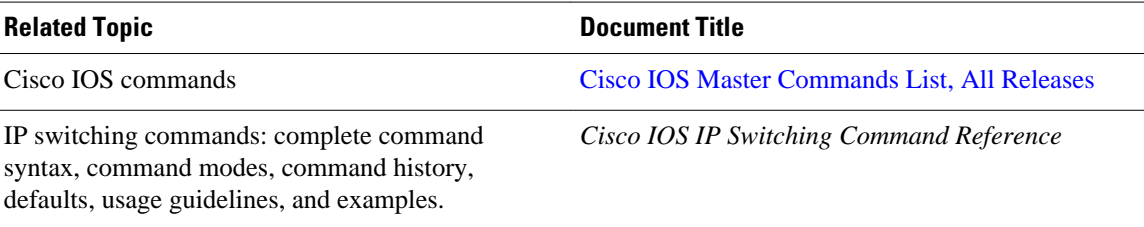

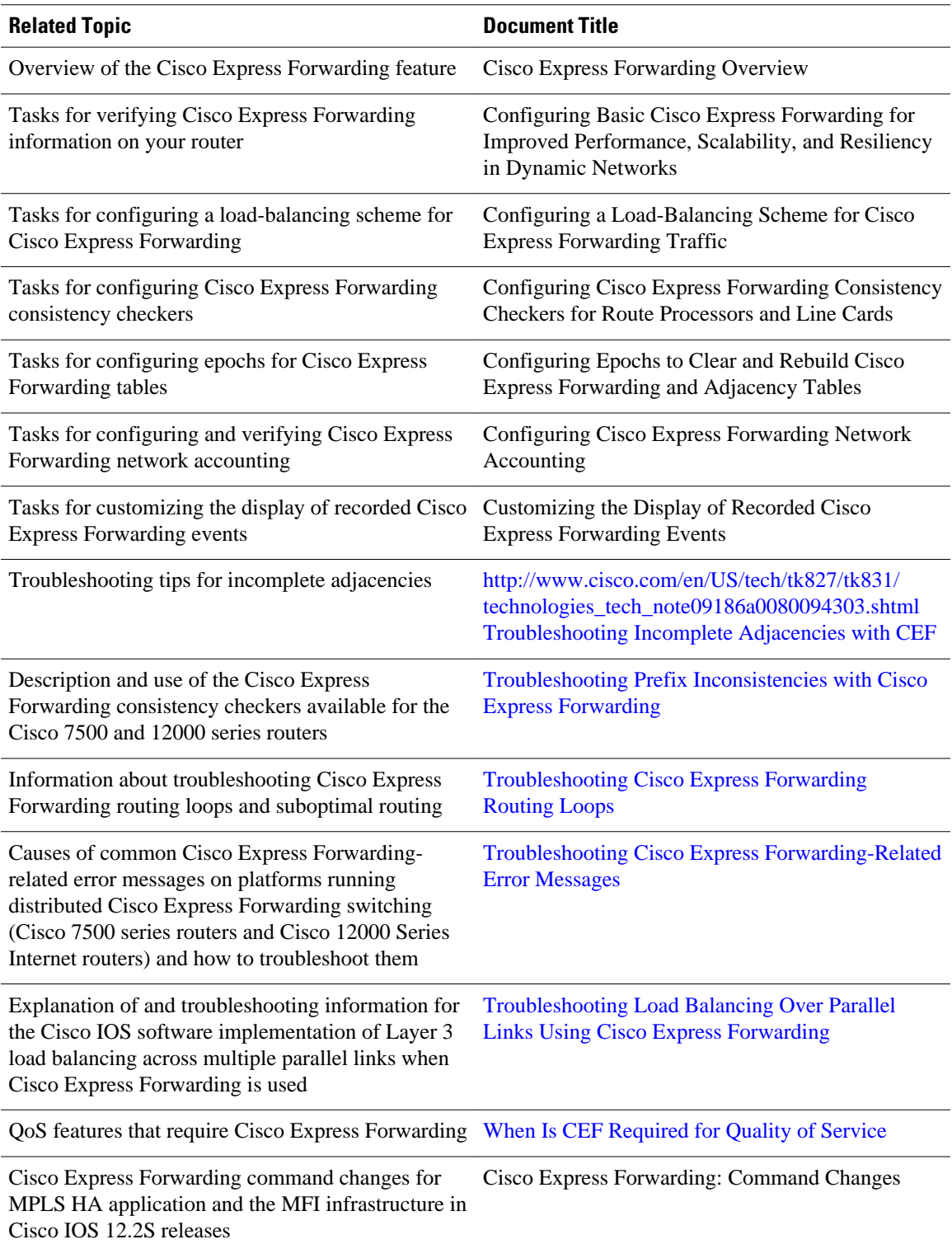

#### <span id="page-11-0"></span>**Standards**

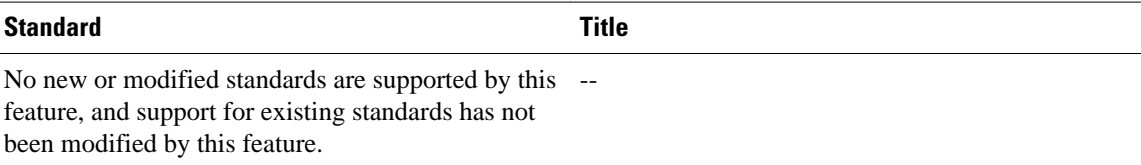

#### **MIBs**

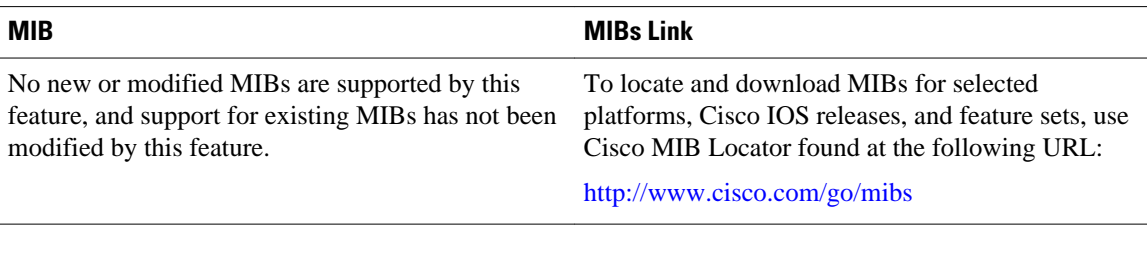

#### **RFCs**

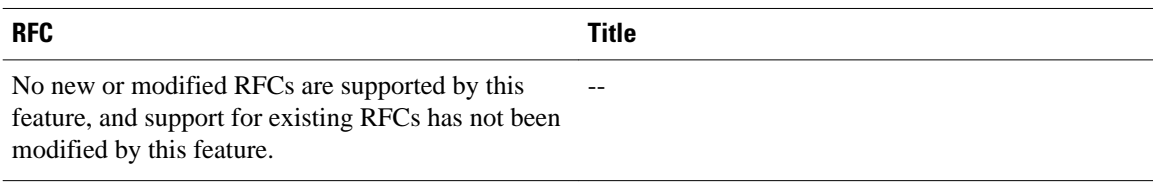

#### **Technical Assistance**

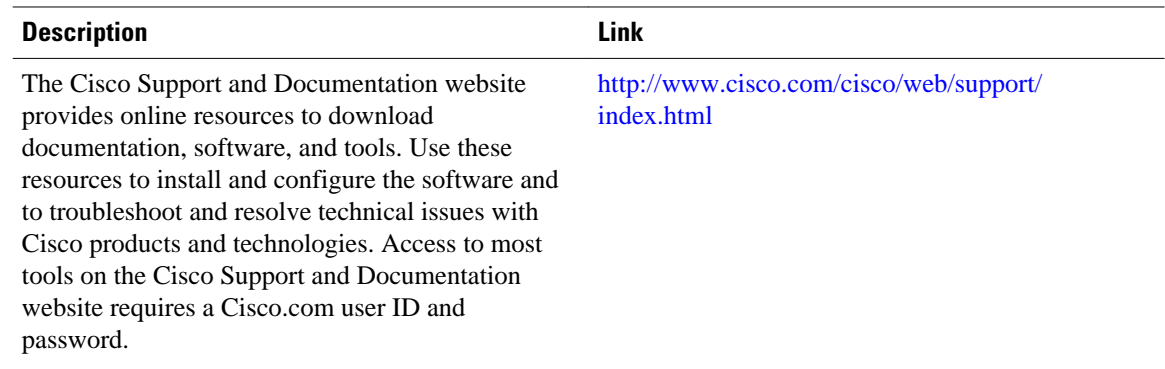

## **Feature Information for Enabling or Disabling CEF or dCEF**

The following table provides release information about the feature or features described in this module. This table lists only the software release that introduced support for a given feature in a given software release train. Unless noted otherwise, subsequent releases of that software release train also support that feature.

Use Cisco Feature Navigator to find information about platform support and Cisco software image support. To access Cisco Feature Navigator, go to [www.cisco.com/go/cfn.](http://www.cisco.com/go/cfn) An account on Cisco.com is not required.

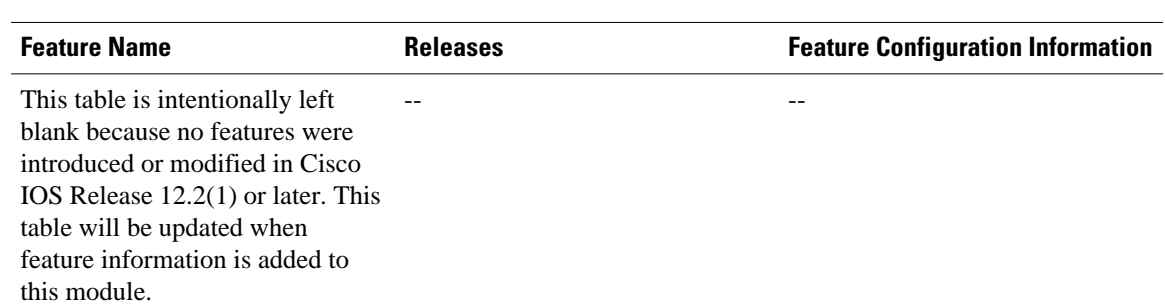

#### <span id="page-12-0"></span>*Table 1 Feature Information for Enabling or Disabling Cisco Express Forwarding or Distributed Cisco Express Forwarding*

## **Glossary**

**adjacency** --A relationship formed between selected neighboring routers and end nodes for the purpose of exchanging routing information. Adjacency is based upon the use of a common media segment by the routers and nodes involved.

**Cisco Express Forwarding** --A Layer 3 switching technology. Cisco Express Forwarding can also refer to central Cisco Express Forwarding mode, one of two modes of Cisco Express Forwarding operation. Cisco Express Forwarding enables a Route Processor to perform express forwarding. Distributed Cisco Express Forwarding is the other mode of Cisco Express Forwarding operation.

**distributed Cisco Express Forwarding** --A mode of Cisco Express Forwarding operation in which line cards (such as Versatile Interface Processor (VIP) line cards) maintain identical copies of the forwarding information base (FIB) and adjacency tables. The line cards perform the express forwarding between port adapters; this relieves the Route Switch Processor of involvement in the switching operation.

**FIB** --forwarding information base. A component of Cisco Express Forwarding that is conceptually similar to a routing table or information base. The router uses the FIB lookup table to make destination-based switching decisions during Cisco Express Forwarding operation. The router maintains a mirror image of the forwarding information in an IP routing table.

**GRE** --generic routing encapsulation. A tunneling protocol developed by Cisco that enables encapsulation of a wide variety of protocol packet types inside IP tunnels. GRE creates a virtual point-to-point link to Cisco routers at remote points over an IP internetwork. By connecting multiprotocol subnetworks in a single-protocol backbone environment, IP tunneling using GRE allows the expansion of a network across a single-protocol backbone environment.

**IPC** --interprocess communication. The mechanism that enables the distribution of Cisco Express Forwarding tables from the Route Switch Processor (RSP) to the line card when the router is operating in distributed Cisco Express Forwarding mode.

**label disposition** --The removal of Multiprotocol Label Switching (MPLS) headers at the edge of a network. In MPLS label disposition, packets arrive on a router as MPLS packets and, with the header removed, are transmitted as IP packets.

**label imposition** --The action of putting a label on a packet.

**LER** --label edge router. A router that performs label imposition.

**LFIB** --Label Forwarding Information Base. The data structure used by switching functions to switch labeled packets.

**LIB** --Label information base. A database used by a label switch router (LSR) to store labels learned from other LSRs, as well as labels assigned by the local LSR.

**line card** --A general term for an interface processor that can be used in various Cisco products. For example, a Versatile Interface Processor (VIP) is a line card for the Cisco 7500 series router.

**LSP** --label switched path. A sequence of hops (Router 0...Router n). A packet travels from R0 to Rn by means of label switching mechanisms. An LSP can be chosen dynamically, based on normal routing mechanisms, or you can configure the LSP manually.

**LSR** --label switch router. A Layer 3 router that forwards a packet based on the value of a label encapsulated in the packet.

**MPLS** --Multiprotocol Label Switching. An emerging industry standard for the forwarding of packets along the normal routing paths (sometimes called MPLS hop-by-hop forwarding).

**prefix** --The network address portion of an IP address. A prefix is specified by a network and mask and is generally represented in the format network/mask. The mask indicates which bits are the network bits. For example, 1.0.0.0/16 means that the first 16 bits of the IP address are masked, making them the network bits. The remaining bits are the host bits. In this example, the network number is 10.0.

**RIB** --Routing Information Base. A central repository of routes that contains Layer 3 reachability information and destination IP addresses or prefixes. The RIB is also known as the routing table.

**RP** --Route Processor. The processor module in the Cisco 7000 series routers that contains the CPU, system software, and most of the memory components that are used in the router. It is sometimes called a supervisory processor.

**RSP** --Route Switch Processor. The processor module used in the Cisco 7500 series routers that integrates the functions of the Route Processor (RP) and the Switch Processor (SP).

**SP** --Switch Processor. Cisco 7000-series processor module that acts as the administrator for all CxBus activities. It is also sometimes called a CiscoBus controller.

**VIP** --Versatile Interface Processor. An interface card used in Cisco 7000 and Cisco 7500 series routers. The VIP provides multilayer switching and runs Cisco IOS software.

**VPN** --Virtual Private Network. The result of a router configuration that enables IP traffic to use tunneling to travel securely over a public TCP/IP network.

**VRF** --A Virtual Private Network (VPN) routing/forwarding instance. A VRF consists of an IP routing table, a derived forwarding table, a set of interfaces that use the forwarding table, and a set of rules and routing protocols that determine what goes into the forwarding table. In general, a VRF includes the routing information that defines a customer VPN site that is attached to a PE router.

Cisco and the Cisco Logo are trademarks of Cisco Systems, Inc. and/or its affiliates in the U.S. and other countries. A listing of Cisco's trademarks can be found at [www.cisco.com/go/trademarks.](http://www.cisco.com/go/trademarks) Third party trademarks mentioned are the property of their respective owners. The use of the word partner does not imply a partnership relationship between Cisco and any other company. (1005R)

Any Internet Protocol (IP) addresses and phone numbers used in this document are not intended to be actual addresses and phone numbers. Any examples, command display output, network topology diagrams, and other figures included in the document are shown for illustrative purposes only. Any use of actual IP addresses or phone numbers in illustrative content is unintentional and coincidental.

© 2011 Cisco Systems, Inc. All rights reserved.